# **Application: gvSIG desktop - gvSIG feature requests #3637**

# **Ventana Editar estilo (Colocación en capa de puntos)**

06/24/2015 06:05 PM - Álvaro Anguix

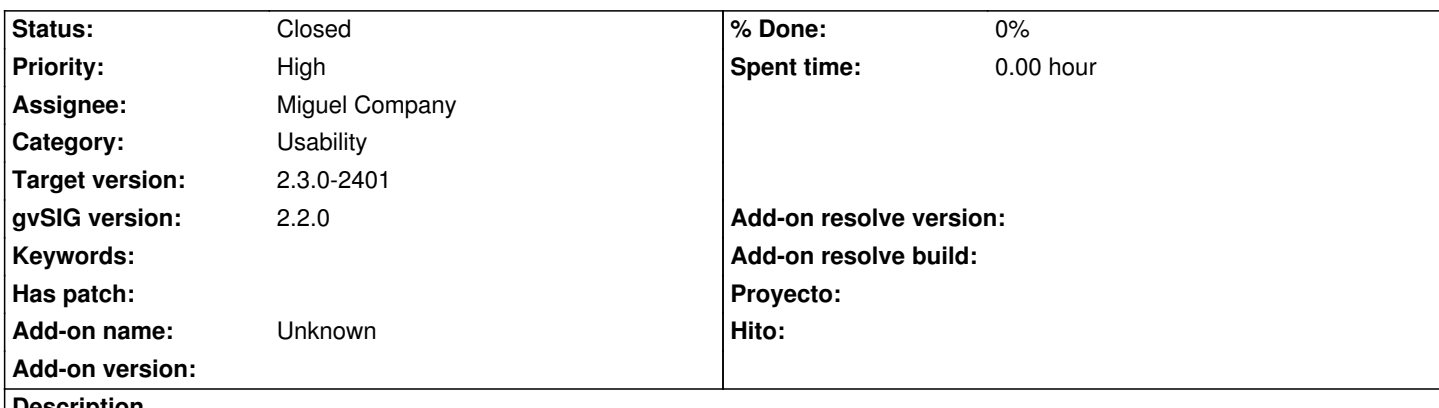

**Description**

La ventana para editar el estilo de colocación de etiquetas de una capa de puntos (preferencias de colocación), es mejorable. La palabra "Herramientas" se corta. Luego, los botones para asignar preferencia: 0, 1, 2, 3 quizá deberían cambiarse para que se correspondan con los números que asignan.

Las dimensiones de la ventana también podrían reducirse.

#### **Associated revisions**

**Revision 42262 - 07/28/2015 10:41 AM - Miguel Company**

refs #3637

Modificados los labels para que muestren como texto el propio tooltip de cada acción. Modificado el ancho de la ventana.

#### **Revision 42263 - 07/28/2015 10:42 AM - Miguel Company**

refs #3637

Modificados los labels para que muestren como texto el propio tooltip de cada acción. Añadidas las claves de traducción.

#### **History**

#### **#1 - 07/21/2015 12:52 PM - Miguel Company**

*- Target version set to 2.3.0-2401*

*- Status changed from New to In progress*

#### **#2 - 07/22/2015 01:14 PM - Miguel Company**

*- Status changed from In progress to Fixed*

#### **#3 - 07/27/2015 12:39 PM - Miguel Company**

*- Status changed from Fixed to In progress*

## **#4 - 07/28/2015 10:44 AM - Miguel Company**

*- Status changed from In progress to Fixed*

## **#5 - 10/15/2015 09:50 AM - Álvaro Anguix**

*- Status changed from Fixed to Closed*

editar\_estilo\_etiquetas\_ptos.png <br>
21.2 KB 06/24/2015 **Álvaro Anguix**